# *FeliX –mit Algebra Geometriemachen*

Reinhard Oldenburg

## Zeichnen oder rechnen? Viele Probleme kann man geometrisch oder algebraisch lösen.

Die Übersetzung zwischen geometrischer und algebraischer Welt kann man mit dem

Programm FeliX live erleben: Beide Sichtweisen sind gleichberechtigt integriert.

## Zum Einstieg: Eine Kurbel mit Gummiband

Mathematik liefert die Sprache, mit der man viele Situationen beschreiben kann. In Abb. [1](#page-0-0) ist eine drehbare Kurbel K gezeigt, an der ein Gummiband montiert ist, dessen zweites Ende an einem Punkt F fixiert ist. Der Mittelpunkt M des Bandes ist markiert. Wenn man jetzt kurbelt, auf welcher Bahn bewegt sich dann M? Vielleicht reicht die Vorstellungskraft aus, das Problem zu lösen. Im Normalfall kann man sich eine Zeichnung machen, eine Reihe von Mittelpunkten für verschiedene Kurbelstellungen einzeichnen und so die Bahn gewinnen. Alternativ rechnet man algebraisch: Wenn der Drehpunkt der Kurbel im Ursprung liegt, und

<span id="page-0-0"></span>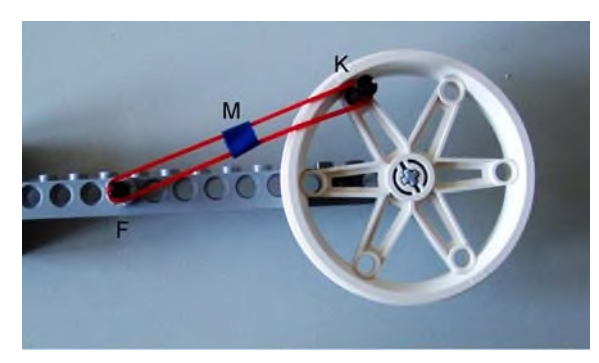

*Abb. 1 Eine Kurbel dehnt ein Gummiband*

der Kurbelarm die Radiuslänge *r* hat, erfüllen die Koordinaten  $(x_K, y_K)$  von K die Kreisgleichung  $x_{\rm K}^2 + y_{\rm K}^2 = r^2$ . Der Mittelpunkt  $M(x_{\rm M}, y_{\rm M})$  von K und  $F(x_F, y_F)$  erfüllt die Gleichungen  $2x_M = x_F + x_K$ und  $2y_M = y_F + y_K$ . Wenn man diese Gleichungen nach  $(x_K, y_K)$  auflöst und in die Kreisgleichung einsetzt, erhält man:  $(2x_M - x_F)^2 + (2y_M - y_F)^2 = r^2$ . Dies ist eine Kreisgleichung mit Mittelpunkt  $\left(\frac{x_F}{2}, \frac{y_F}{2}\right)$ , wie man besser erkennt, wenn man die ganze Gleichung durch  $4 = 2^2$  dividiert:  $(x_M - \frac{x_F}{2})^2 + (y_M - \frac{y_F}{2})^2 = (\frac{r}{2})^2$ .

Dass man eine Kreisbahn erhält, kann man auch geometrisch verstehen: Das Gummiband realisiert eine zentrische Streckung. Der Vorteil der (mühevollen) algebraischen Lösung ist, dass man mit dem Ergebnis gut weitere Fragen untersuchen kann, z.B. Schnittpunkte berechnen oder Tangenten anlegen. Vor allem aber kann man die algebraische Lösungsmethode systematisch auch auf kompliziertere Probleme anwenden, und dabei kann man sich von Computeralgebrasystemen helfen lassen.

Besonders elegant gestaltet sich die Lösung, wenn man FeliX verwendet. Dieses Geometrieprogramm basiert auf Computeralgebra und kann solche algebraischen Berechnungen durchführen. Abbildung [2](#page-1-0) zeigt die entsprechende Lösung. Allerdings geht es bei FeliX nicht nur darum, Lösungen zu erhalten, sonderen vor allem darum, den Zu-

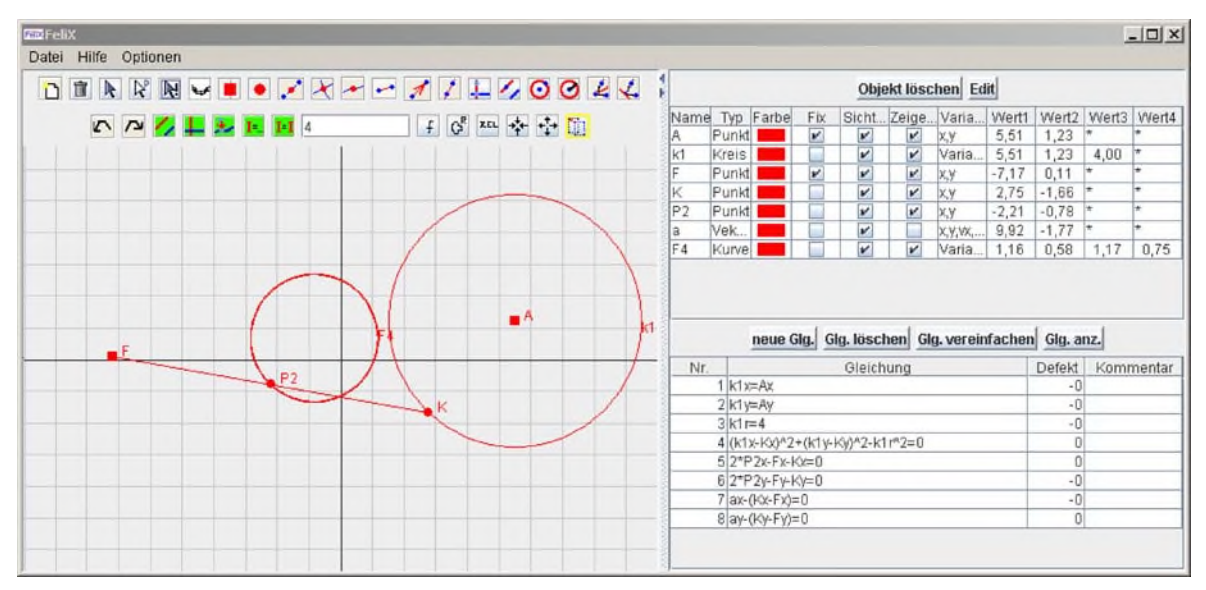

<span id="page-1-0"></span>*Abb. 2 Die Situation aus Abb. [1](#page-0-0) mathematisch realisiert mit FeliX*

<span id="page-1-1"></span>sammenhang von Algebra und Geometrie besser zu verstehen.

# FeliX – ein Algebra-Geometrie-Programm

Die Grundidee von FeliX ist recht einfach: Man erzeugt im Geometriefenster geometrische Objekte wie Punkte, Geraden, Strecken und Kreise, die mit der Maus verschoben werden können. In der Objektliste werden die Objekte mit ihren numerischen Koordinaten (siehe Tabelle [1\)](#page-1-1) angezeigt. Dort kann man die Koordinaten auch ändern, was sofort eine Neupositionierung im Geometriefenster nach sich zieht.

# Die Objektarten in FeliX und ihre Koordinaten

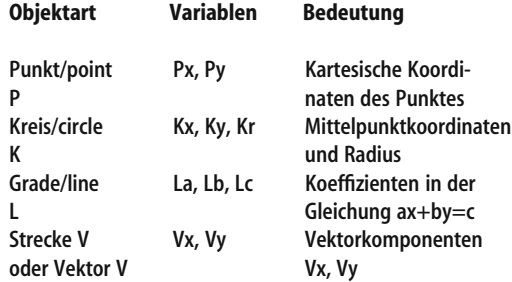

Objekte alleine sind aber noch nicht so spannend. Interessant wird die virtuelle geometrische Welt erst durch die Beziehungen zwischen den Objekten. Solche Beziehungen sind beispielsweise, dass ein Punkt Mittelpunkt zweier anderer ist, dass zwei Geraden parallel oder orthogonal sind, dass ein Punkt auf einer Geraden oder auf einem Kreis liegt oder der Schnittpunkt zweier Objekte ist. Solche Beziehungen lassen sich alle mit Gleichungen ausdrücken und die Idee von FeliX ist die, dass das System beim Bewegen von Objekten mit der Maus (oder durch direkte Eingabe von neuen Koordinaten) immer die Gültigkeit einer Reihe von Gleichungen einhält. Dabei ist es egal, ob die Gleichungen vom Benutzer von Hand in die Gleichungstabelle eingetragen worden sind, oder ob sie über die Konstruktionsbuttons wie ,,Mittelpunkt erzeugen" erzeugt wurden.

Ein Beispiel: Der Benutzer erzeugt zwei Punkte *A* und *B*, wählt danach das Mittelpunktswerkzeug aus der Buttonleiste und klickt die beiden Punkte an. Es erscheint im Geometriefenster ein neuer Punkt M und in der Gleichungstabelle tauchen zwei neue Gleichungen auf: 2\*Mx=Ax+Bx und 2\*My=Ay+By. Egal, an welchem Punkt man dann wie zieht, immer bleibt M der Mittelpunkt von *A* und *B*. Das ändert sich erst, wenn man die Gleichungen ändert, z.B.in 3\*Mx=2\*Ax+Bx und 3\*My=2\*Ay+By. Haben Sie eine Vorstellung, was das bewirkt?

Tabelle

1

Weitere interessante Möglichkeiten ergeben sich daraus, dass man auch Ungleichungen eingeben kann. Damit kann man z.B. verhindern, dass Kreise sich überlappen. Daraus resultiert ein Verhalten, wie man es von physikalischen Scheiben erwartet: Die Kreise schieben sich gegenseitig weg.

Für das Weitere ist noch die Unterscheidung von fixen und nicht fixen Objekten nötig: Fixe Punkte werden als kleine Quadrate, nicht fixe als kleine Kreisscheiben dargestellt. Das Verhalten der Konstruktion beim Ziehen wird durch die Zugregel bestimmt:

*Fixe Objekte ändern ihre Koordinaten nur, wenn sie direkt bewegt werden, aber nie mittelbarin Reaktion auf die Bewegung anderer Punkte.*

Ob ein Objekt fix ist oder nicht, kann jederzeit umgeschaltet werden.

## Kurven

Konstruktionen wie die in Abschn. 1 führen oft zu Punkten, die sich nur auf einer bestimmten Kurve bewegen lassen. Schöne Beispiele sind die Kegelschnitte. Eine Ellipse ist etwa die Menge aller Punkte *P*, für die die Summe der Abstände zu zwei gegebenen Punkten *A* und *B* eine bestimmte Konstante ist. Um eine Ellipse in FeliX zu erzeugen, kreiert man also zwei fixe Punkte *A* und *B* und einen nicht-fixen Punkt *P*. Die Abstände muss man mit dem Satz des Pythagoras berechnen (sqrt ist die Wurzelfunktion). Eine geeignete Gleichung ist: sqrt $((Px-Ax)^2+(Py-Ay)^2)$ +sqrt $((Px-Bx)^2)$ + (Py-By) ^2) =10. Diese Gleichung bewirkt, dass sich *P* mit der Maus nur noch auf der Ellipse ziehen lässt, für die alle Punkte die Abstandssumme 10 zu den beiden gegebenen Punkten haben. Um die Ellipse auch als Kurve zu sehen, benutzt man den Kurven-Button und klickt dann auf *P*. FeliX berechnet dann die Gleichung der Kurve mit den Koordinaten von *A* und *B* als variablen Parametern und zeichnetsie dann. Mit dieser Technik lassen sich viele interessante Kurven erzeugen, u.a. Herzkurven (Kardioiden) oder die ,,Hundelinie", die eigentlich ,,Konchoide des Nikomedes" (siehe [\[1\]](#page-3-0)) heißt. Hier soll aber lieber nochmal das Lego ausgepackt werden.

### Legoaffe

Das Kurbelbeispiel aus Abschn. 1 ist etwas künstlich: Wo sind schon Gummibänder gespannt und wer interessiert sich für deren Mittelpunkt? Etwas anders

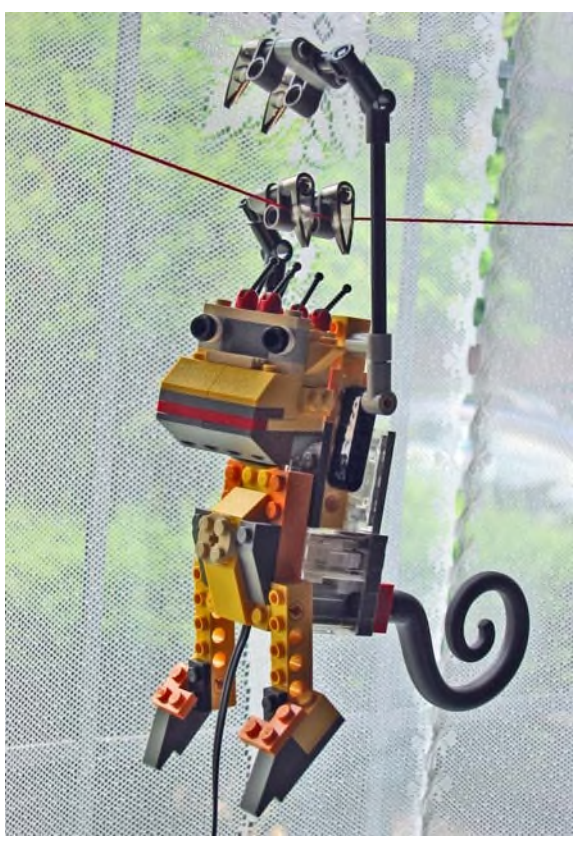

*Abb. 3 Der Motor-Kletteraffe von Lego*

<span id="page-2-0"></span>liegen die Dinge bei dem Lego-Seilbahn-Roboter in Abb. [3.](#page-2-0) Es ist schon spannend ihm zuzusehen, wie er sich an einem gespannten Seil vorwärts hangelt: Die Hand wird schnell von hinten nach vorne geführt und dann zieht er sich ein Stück weiter. Aber ob sich die Hand dabei auf einem Kreis oder einer Ellipse oder einer anderen Kurve bewegt, kann man kaum beurteilen. Mit FeliX lassen sich die Kurbel und die Schubstange aber schnell nachbilden und die Bahnkurve berechnen (siehe Abb. 4).

### Zusammenfassung

FeliX existiert in verschiedenen Varianten: Neben der kleinen eindimensionalen Fassung FeliX1D, bei der man Variablen auf einem Zahlenstrahl verschiebt, gibt es zwei Ausgaben, mit denen man die hier beschriebenen zweidimensionalen Probleme lösen kann. Eine setzt auf dem kommerziellen Computeralgebrasystem MuPAD auf, die andere benötigt MuPAD nicht und ist dadurch leichter zu installieren und vollständig kostenlos, wenn

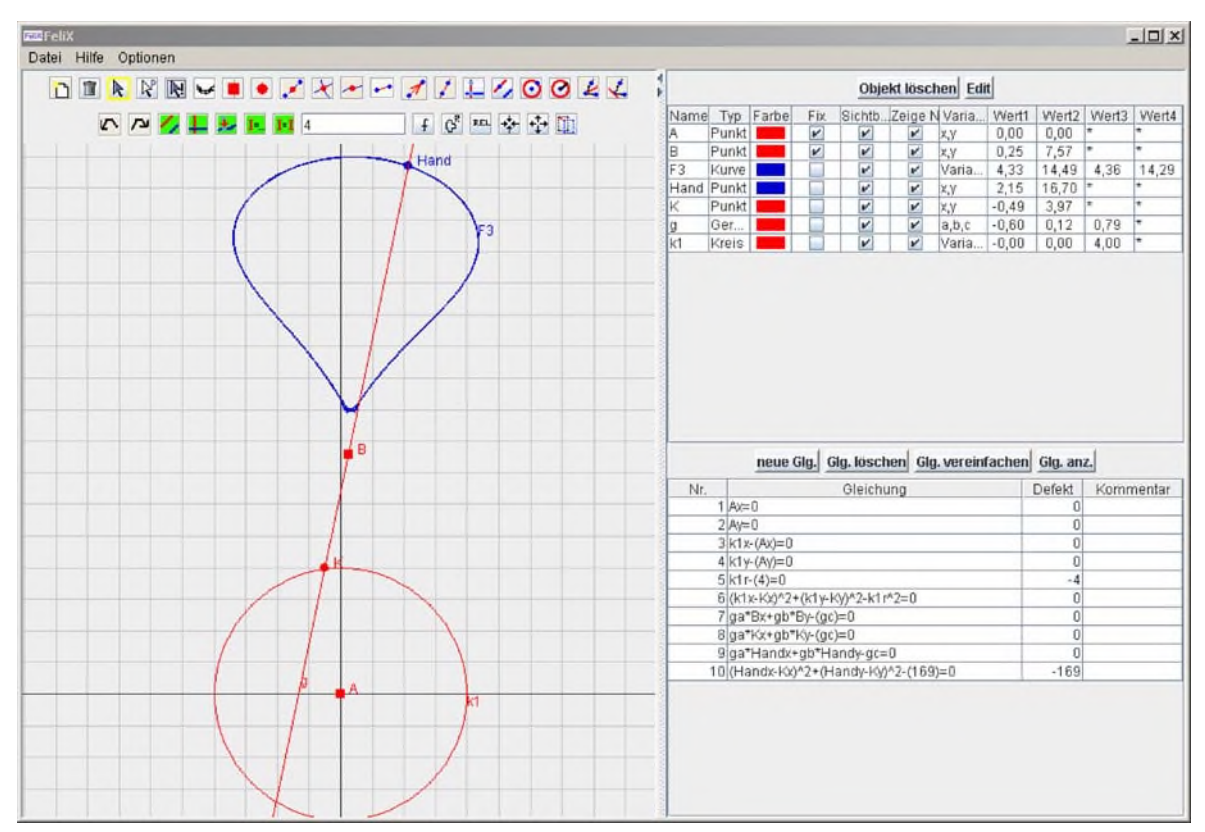

Abb. 4 Der Kletteraffe in FeliX: Der Kreismittelpunkt ist die Motorachse, der Punkt auf dem Kreis der "Ellbogen". Man sieht, dass sich *die Hand auf einer komplexen Bahn bewegt*

auch gegenwärtig nicht ganz so leistungsfähig. Das Programm kann von der Homepage des Autors [\[3\]](#page-3-1) kostenlos herunter geladen werden. Es setzt eine Java-Laufzeitumgebung der aktuellen Version 1.6 voraus, die ebenfalls frei erhältlich ist.

### Literatur

- <span id="page-3-0"></span>1. Haftendorn D. Konchoide des Nikomedes (Hundekurve), siehe http://haftendorn. uni-lueneburg.de/mathe-lehramt/mathe-lehramt.htm?show=http://haftendorn. uni-lueneburg.de/mathe-lehramt/kurven/kurven.htm (Zugriff 26.11.08)
- 2. Oldenburg R (2005) Bidirektionale Verknüpfung von Computeralgebra und dynamischer Geometrie. J Mathematikdidaktik 26:249–273
- <span id="page-3-1"></span>3. www.math.uni-frankfurt.de/∼oldenbur/